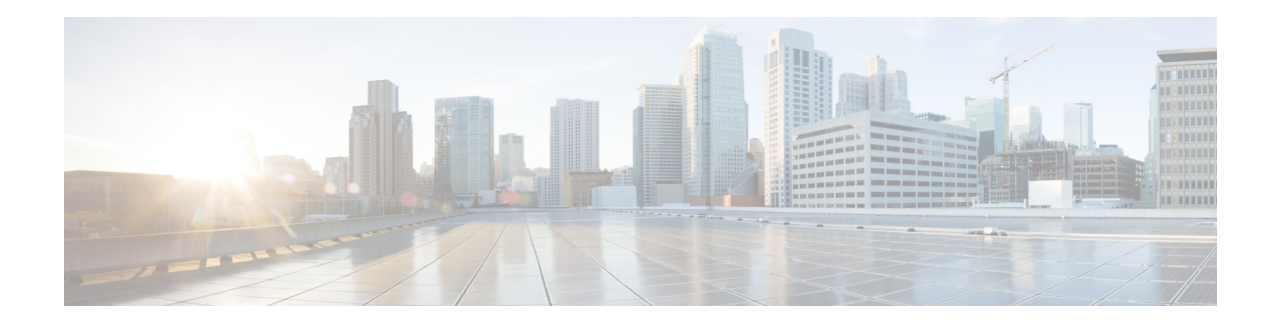

# **Configuring Domain Name Settings**

Perform the following tasks from the System Domain Name Settings page:

- Specify a domain and hostname in which Cisco Unity Express is located. See Changing a DNS [Server](#page-0-0).
- **•** Add Domain Name Settings (DNS) servers. See [Adding a DNS Server](#page-1-0).
- **•** Delete DNS servers. See [Deleting a DNS Server](#page-1-1).

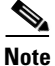

**Note** After changing the domain name, you must reload the Cisco Unity Express software.

## <span id="page-0-0"></span>**Changing a DNS Server**

Use this procedure to change one or both of the DNS servers if their names or IP addresses have changed since running the Initialization Wizard.

#### **Before You Begin**

Gather the following information:

- **•** The hostname of Cisco Unity Express.
- **•** The domain name and IP address of the DNS server.

### **Procedure**

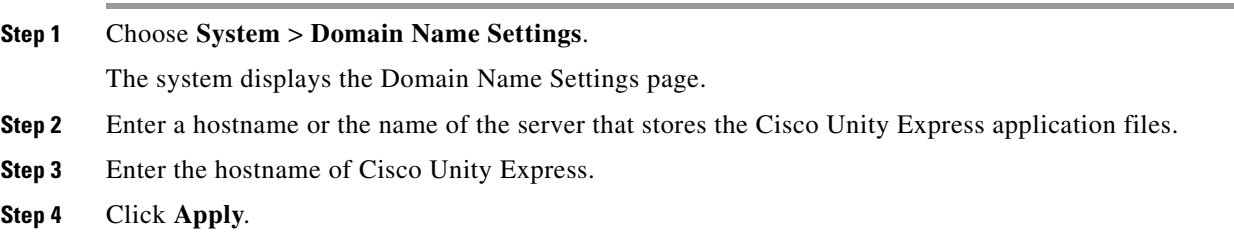

# <span id="page-1-0"></span>**Adding a DNS Server**

Enter additional DNS servers as alternate server destinations, to be used if the system cannot access the primary domain name server.

### **Restriction**

You can have a maximum of four DNS servers.

#### **Procedure**

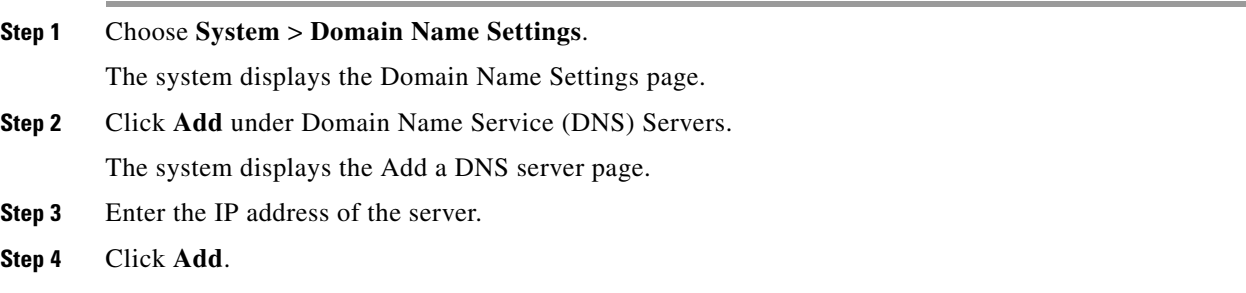

# <span id="page-1-1"></span>**Deleting a DNS Server**

Use this procedure to delete a DNS server.

#### **Procedure**

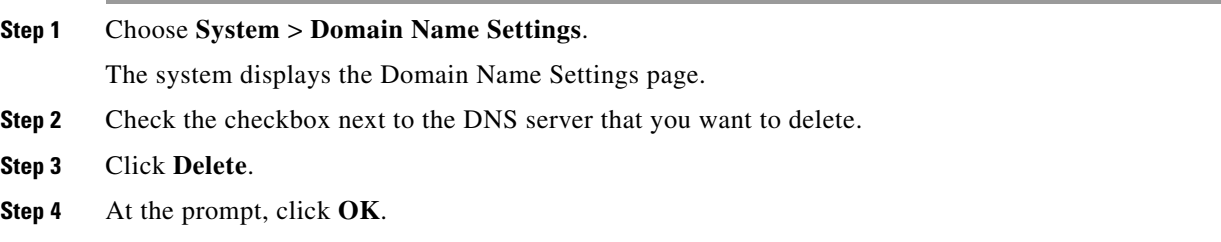